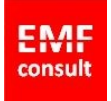

# Hvordan kople iPad til kablet nettverk

På neste side er det vist hvordan du kopler en iPad til et kablet nettverk.

## Du trenger følgende deler:

#### 1. **Apple USB Camera Adapter**:

- a) Hvis du har **Lightning tilkopling** (nyere modeller): <http://eplehuset.no/webshop/apple-lightning-til-usb-kamera-adapter/>
- b) Hvis du har **30 pins tilkopling** (elder modeller): <http://eplehuset.no/webshop/ipad-camera-connection-kit/>
- 2. **Apple Ethernet to USB adapter**: <http://eplehuset.no/webshop/apple-usb-ethernet-adapter-2/>
- **3. USB HUB (de fleste typene virker, men de må ha egen strømforsyning).** Eksempel på en som selges av Clas Ohlson:

<http://www.clasohlson.com/no/USB-2.0-hub/38-5664>

4. **USB kabel**: USB kabel følger vanligvis med USB hub'en. Hvis du ønsker lenger kabel kan den kjøpes i elektroforretninger eller hos Clas Ohlson.

#### Kople sammen enhetene:

- 1. Først **deaktiverer** du alle mobile og trådløse funksjoner i iPad'en:
	- a) **Flymodus:** aktivert
	- b) **WiFi:** Av
	- c) **Bluetooth:** Av
	- d) **Mobildata:** Av
- 2. Kople sammen enhetene som vist på figuren på neste side og kople strøm til USB hub'en.
- 3. Plugg **USB Camera Adapter** inn i din iPad.

## Til de som er følsomme for elektriske felt

Ved å kjøpe en spesiell USB plugg som kun har forbindelse til et jordet støpsel og sette den inn i en av de ledige inngangene i USB HUB'en og støpselet i en jordet kontakt, så elimineres det elektriske feltet. Slik kontakt selges her:

<http://helseforhandleren.no/butikk/data-mobil/jordingskabel-for-pc-i-usb-porten-2-m-gra/>

### Bruk av iPad

1. Når du har plugget inn **USB Camera Adapter'**en i **iPaden** vil det etter en liten stund komme opp en melding som sier:

«**Kan ikke bruke enhet**. Apple USB Ethernet Adapter. Den tilkoplede enheten kan ikke brukes».

- 2. Trykk OK.
- 3. Åpne Safari nettleser på vanlig måte.
- 4. Last inn internett sider på vanlig måte, eventuelt gjenoppfrisk siden (trykk)
- 5. Lykke til og kos deg.

## Video instruksjon

Her er en video som viser fremgangsmåten[: https://www.youtube.com/watch?v=nKp02y4JXVs#t=11](https://www.youtube.com/watch?v=nKp02y4JXVs#t=11)

www.emf-consult.no **EMF Consult**  Bakkeveien 5C 3055 Krokstadelva

Tel: +47 480 89 394 E-post: info@emf-consult.no Org.nr.: NO 912 306 887 MVA

Ĉ

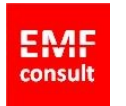

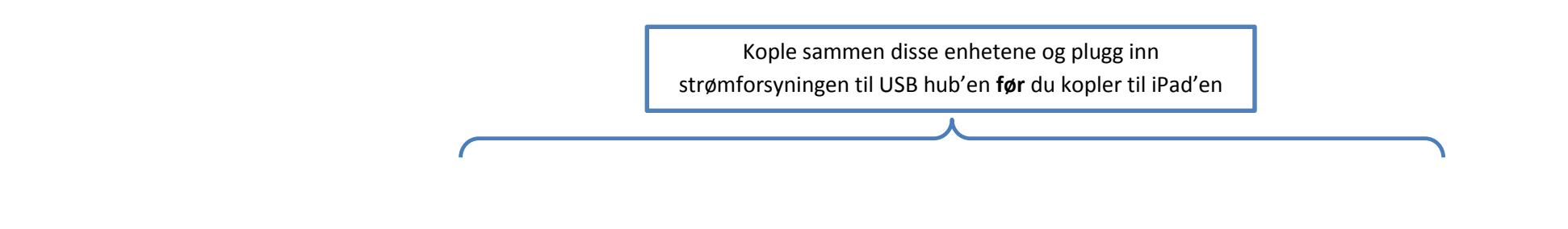

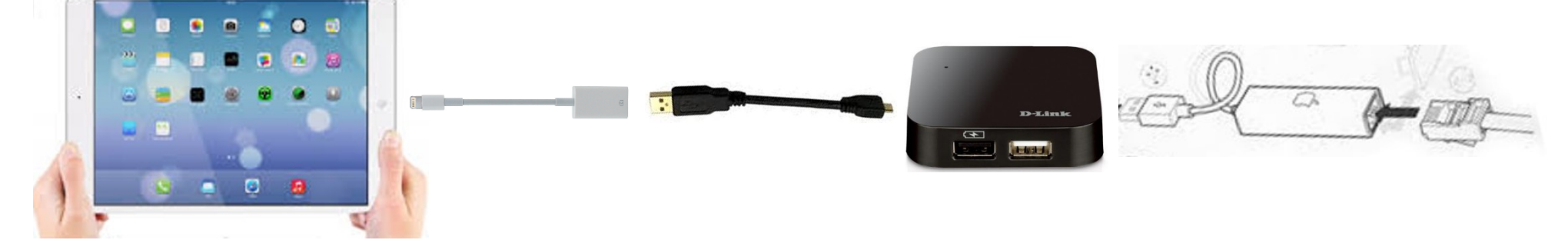

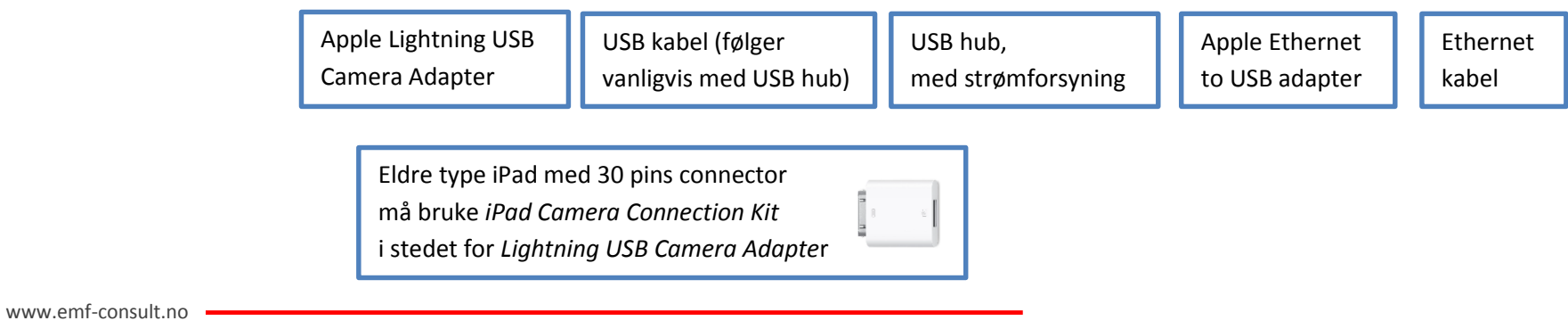

**EMF Consult**  Bakkeveien 5C 3055 Krokstadelva

Tel: +47 480 89 394 E-post: info@emf-consult.no Org.nr.: NO 912 306 887 MVA